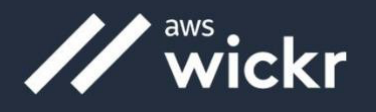

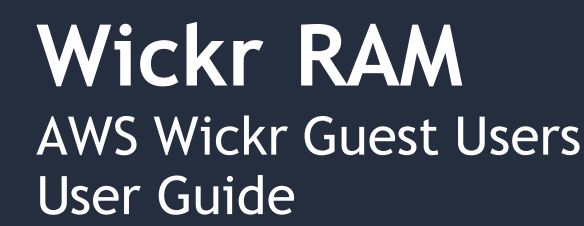

# **Guest User Access**

The Wickr guest user feature allows individual guest users to sign in to the Wickr client and collaborate with Wickr RAM network users.

## Sign up for a guest account

Complete the following procedure to sign up for Wickr as a guest user.

- 1. Download and install the Wickr client. For more [information,](https://aws.amazon.com/wickr/download/) see Download and install the Wickr client.
- 2. Open the Wickr client.

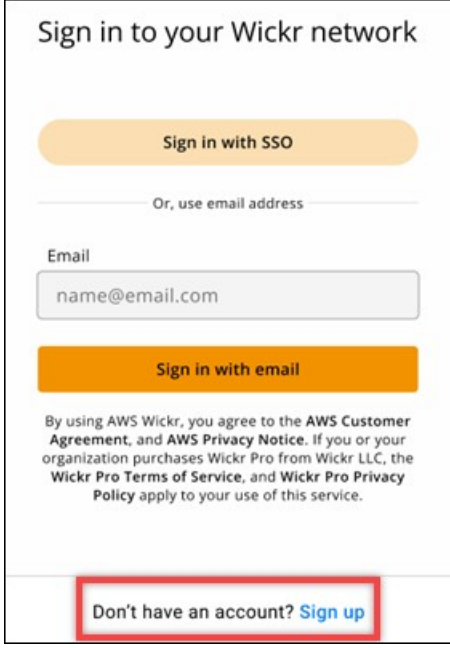

3. At the bottom of the sign in screen, choose **Don't have an account? Sign Up**.

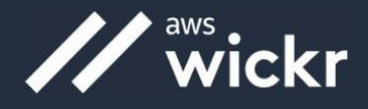

4. On the **Get started with Wickr** page, choose **Create a personal guest account**.

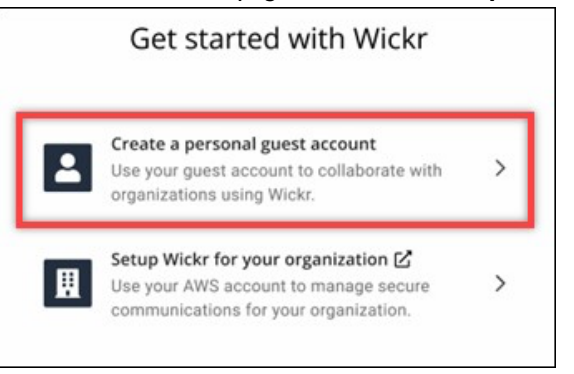

- 5. On the **Sign up with a new account** page, enter your first name, last name, email address, and password.
- 6. Choose **Sign up**.

Wickr will send you a verification email after you sign in. You can continue to the next step in this procedure. However, be aware that the verification email can take up to 30 minutes to reach your inbox. Don't choose **Send a new link** until at least 30 minutes have passed. Keep the Wickr client open while waiting for the verification email.

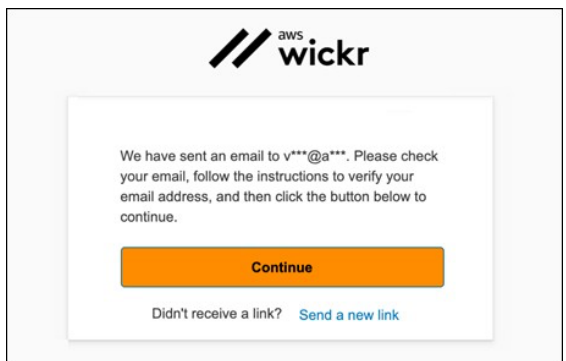

7. In the Wickr verification email, choose **Verify Email**.

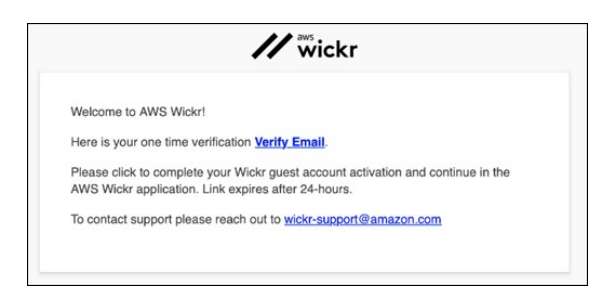

8. Choose **Continue** and sign in to the Wickr client.

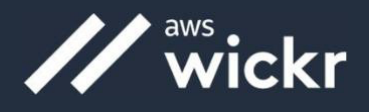

9. The Wickr client will display your Master Recovery Key (MRK). You can use the MRK to sign in to Wickr on a different device than the one you're currently using. Save your MRK in a safe location and choose **Next**.

#### **Note**

The master recovery key is blurred in the following example.

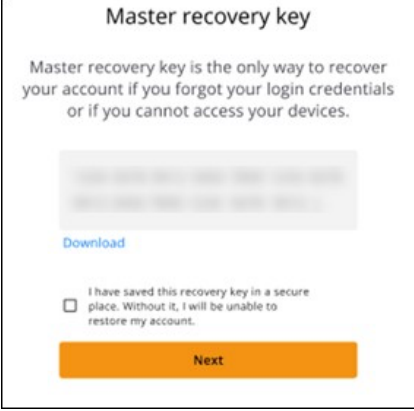

You should now be signed in to the Wickr client. You will receive a message from the Wickrbot showing your guest account limitations.

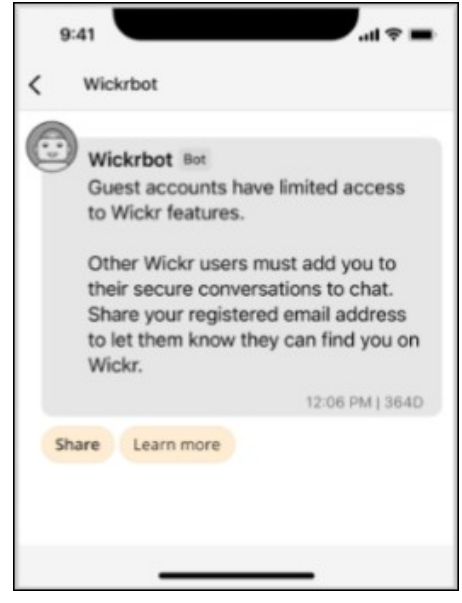

At this point, Wickr network users can add you to their conversations. However, guest user access must be enabled for their Wickr network. If you have difficulties communicating with other Wickr users in a Wickr network, those users should contact their Wickr RAM Service Desk.

#### **Wickr RAM Service Desk**

1-850-374-5853 1-833-457-0457 Email: arma\_afsof\_servicedesk@gdit-ext.com Website: http://wickrram.com/

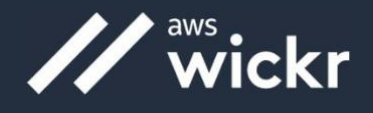

### Guest user account limitations

The following limitations apply to guest user accounts:

• Guest users can't start new messages with Wickr network users. Wickr network users need to first add a guest user in direct messages, rooms, or groups to initiate a secure conversation. Guest users can share their registered email address to let Wickr network users know how to find them on Wickr.

#### **Note**

Wickr network users can find guest users when writing a direct message, creating a room, or a group message. The dialog box when writing a direct message, creating a room, or group message allows you to search for network and guest users.

- Guest users can't create rooms or groups. Wickr network users can create a room or group, add guest users and external users from other Wickr networks (if federation is enabled). After that, guest users can go to the room or group details, view a member and can start a direct message.
- Guest users can't be moderators or add members in Wickr rooms and groups.